### OpenCV Tutorial

Using OpenCV with Microsoft Visual Studio .net 2005

Lecturer: Amir hossein khaliliSharif university of technology March 2007

# **OpenCV**

**What is OpenCV?**

OpenCV means Intel® Open Source Computer Vision Library. It is a collection of C functions and a few C++ classes that implement some popular Image Processing and Computer Vision algorithms.

**The key features (from the documentation)**

**(from the documentation)** Cross-Platform API of C functionsFREE for commercial and noncommercial uses

#### **What this means**

You can take advantage of high speed implementations of functions commonly used in Computer Vision/Image Processing.

### Overview of OpenCV

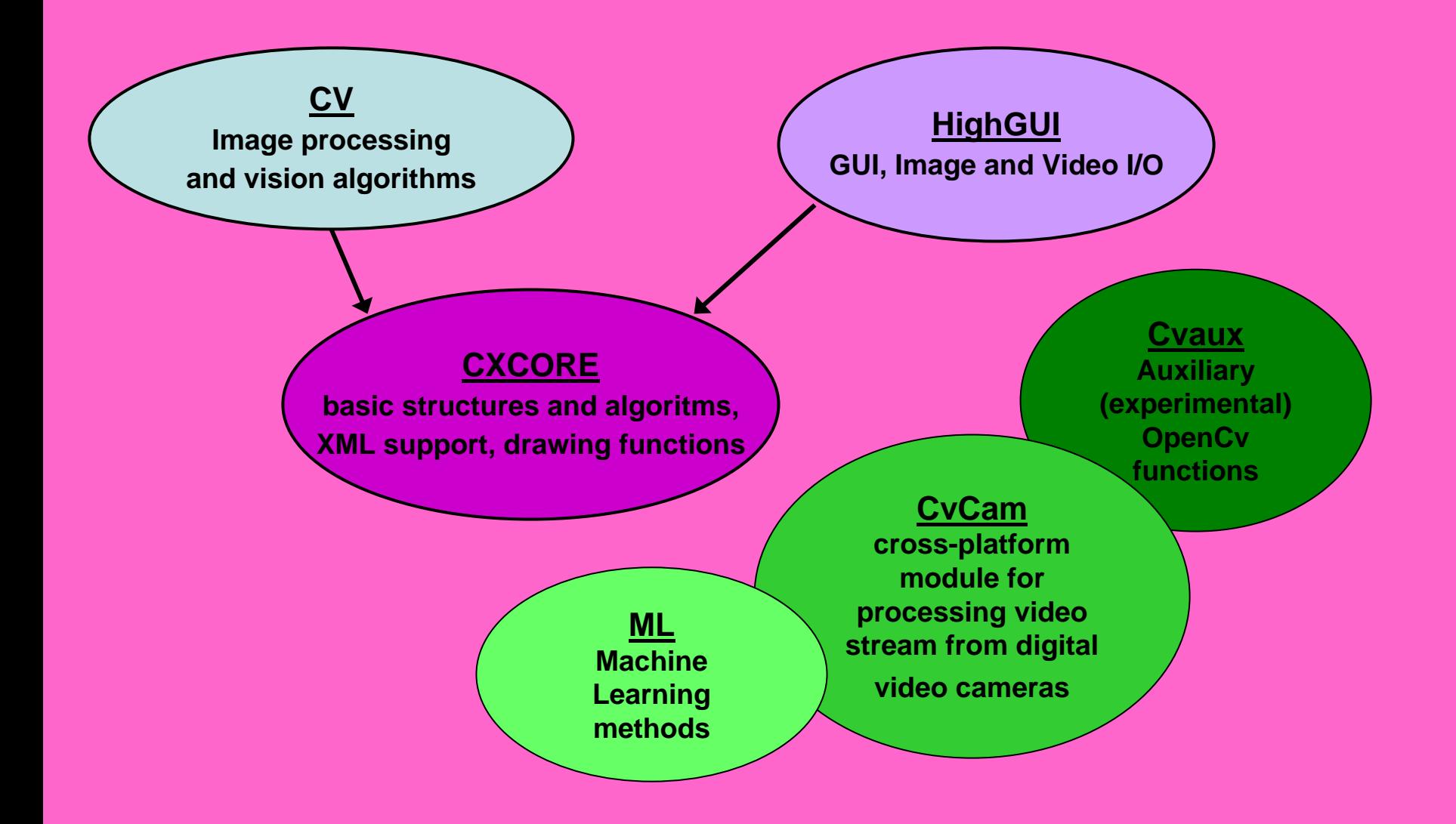

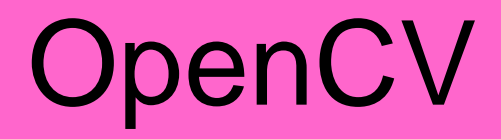

### **How to obtain the library**

Available on Sourceforge **http://sourceforge.net/projects/opencvlibrary/**

(Or use your favorite search engine)

**How to install the library**

**(On Windows)**

Download and Install the **Executable** 

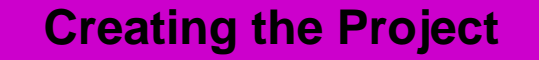

A project is initially created by selecting: **File -> New -> Project**

> Create a "**Win32 Console Application**"

Make it an "**Empty Project**" by selecting the box under "Application Settings"

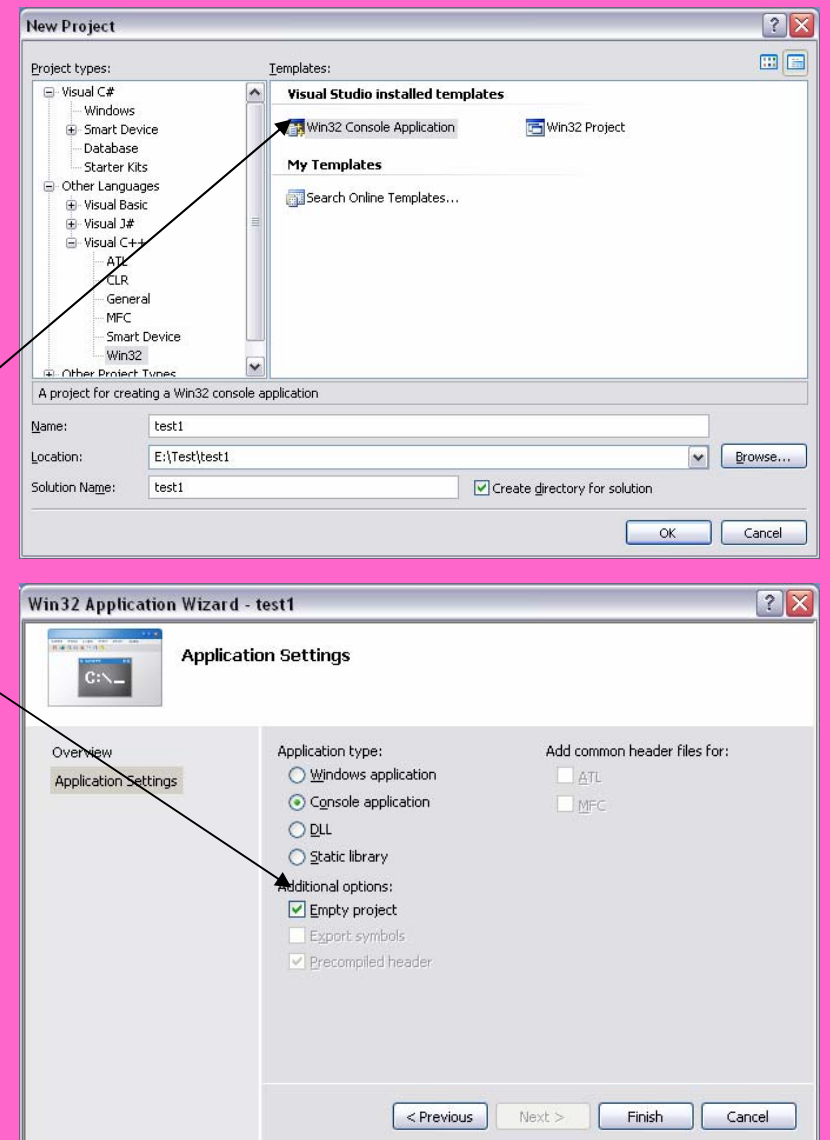

#### **Create the First File**

Right Click the "**Source Files**" Folder under the project name ("Test1" in this case) **Add -> Add new Item**

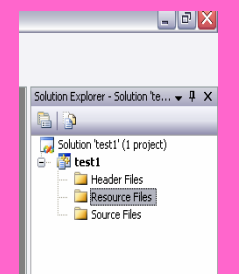

Select "**C++ file(.cpp)**" and give it a name

Creating a file makes it possible to set "**Additional Include Directives**" in the C/C++ pane under the project properties.

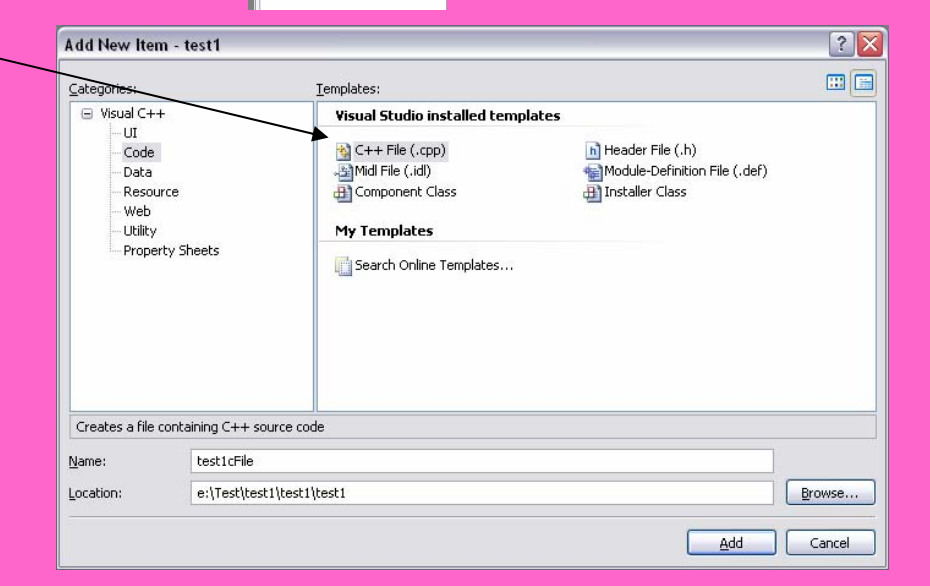

In order to build projects using OpenCV the required libraries and directives must be included in the project's properties

Right Click the name of the project and select "**Properties" Open the Properties Pane**

("Test1" in this case)

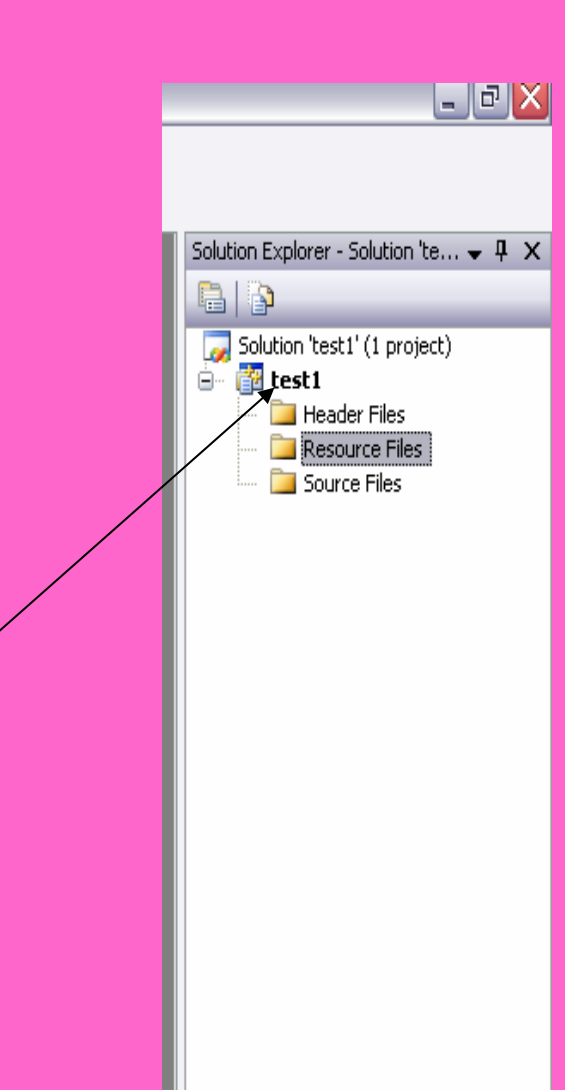

#### **Set Additional Include**

**Directives**

Under the C/C++ tab select "**General**"

Select the "**Additional Include Directories**"

Add the full path to each of the folders which contain ".h" files required to use OpenCV

Be sure to include trailing "**\**"

### **Utilized Directives**

D:\OpenCV\cvaux\include\ D:\OpenCV\cxcore\include\ D:\OpenCV\cv\include\ D:\OpenCV\otherlibs\highgui\ D:\OpenCV\otherlibs\cvcam\include\

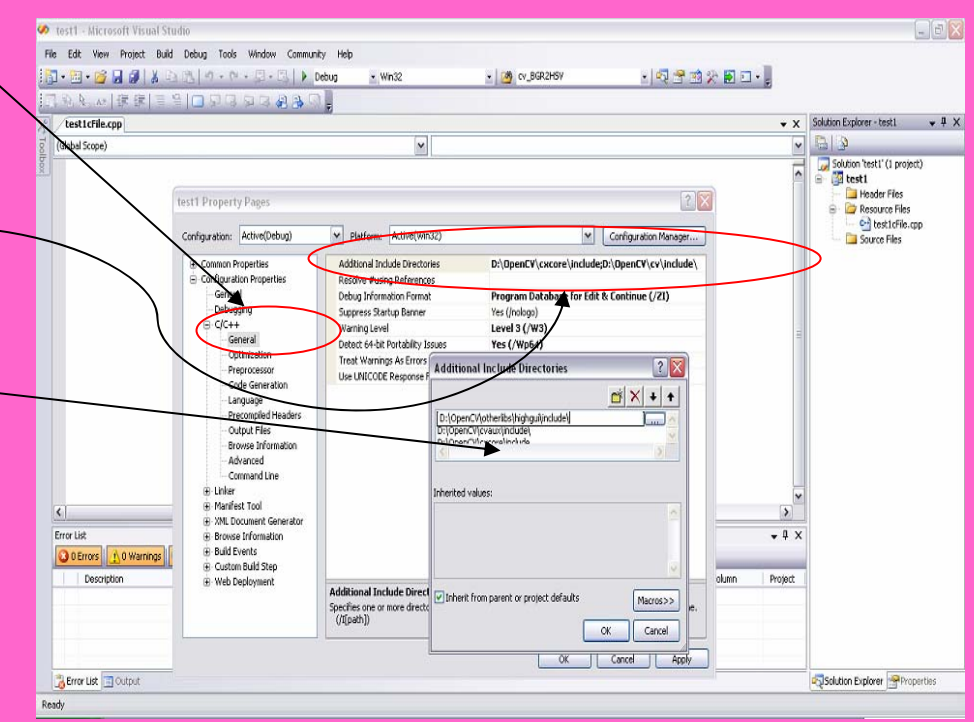

**Utilized Directives**

**..\..\cvaux\include\ ..\..\ cxcore\include\ ..\..\cv\include\ ..\..\otherlibs\highgui\ ..\..\otherlibs\cvcam\include\**

#### **Set Additional Dependencies**

Under the Linker tab select "**Input** "

### Select the "**Additional Dependencies** "

Add the full path to each of the ".lib" files required to use **OpenCV** 

Be sure to keep the paths in quotes

#### **Utilized Dependencies**

"D:\OpenCV\lib\cv.lib" "D:\OpenCV\lib\cvaux.lib" "D:\OpenCV\lib\cxcore.lib" "D:\OpenCV\lib\cvcam.lib" "D:\OpenCV\lib\highgui.lib"

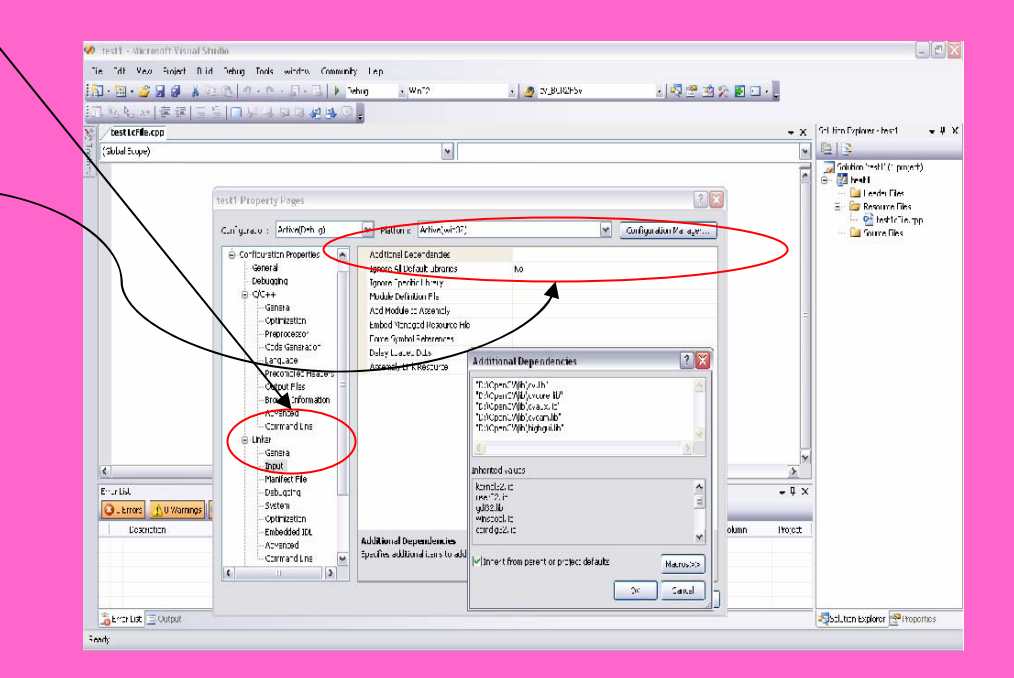

**Utilized Dependencies**

**"..\..\lib\cv.lib""..\..\lib\cvaux.lib" "..\..\lib\cxcore.lib""..\..\lib\cvcam.lib" "..\..\lib\highgui.lib"**

# Testing MSVS .net 2005

 $\#$ include  $\leq$ 

Now that the environment is configured it would be a good idea to test it to make sure that a program will correctly build and run.

#### **Testing the First Program**

The enclosed code can be cut and pasted into the file created in the project space to test **OpenCV** 

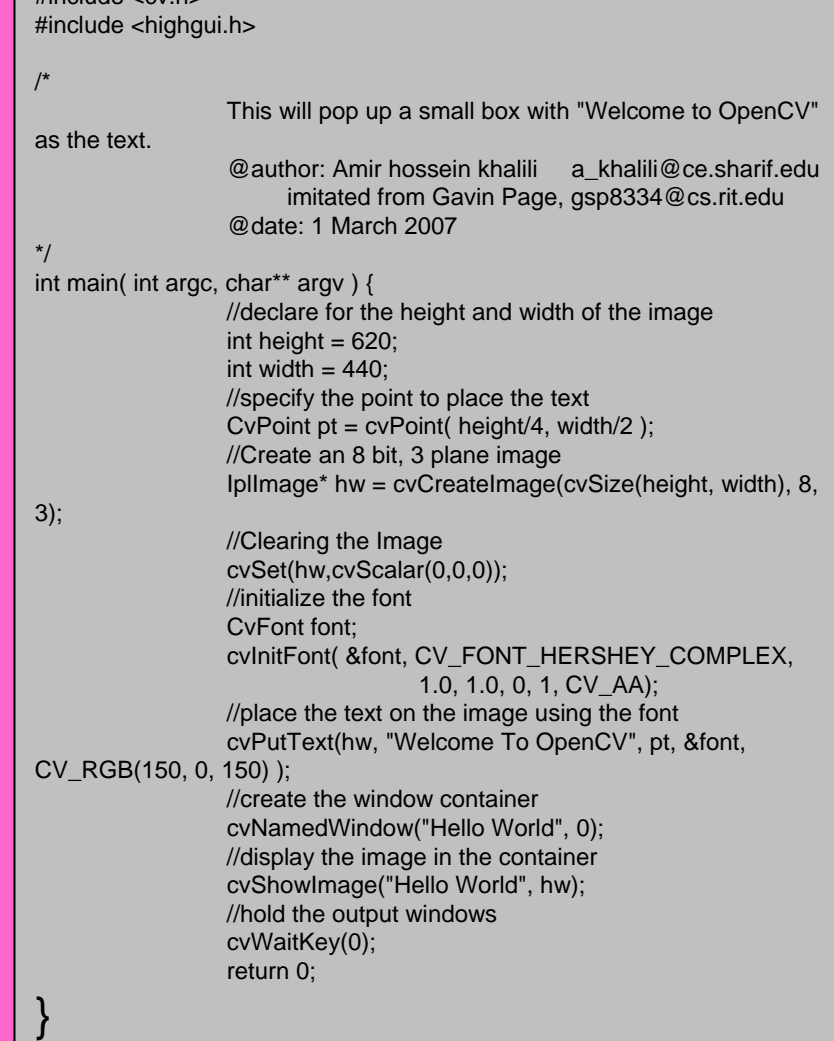

# Testing MSVS .net 2005

Now that the environment is configured it would be a good idea to test it to make sure that a program will correctly build and run.

#### **Testing the First Program**

The enclosed code can be cut and pasted into the file created in the project space to test **OpenCV** 

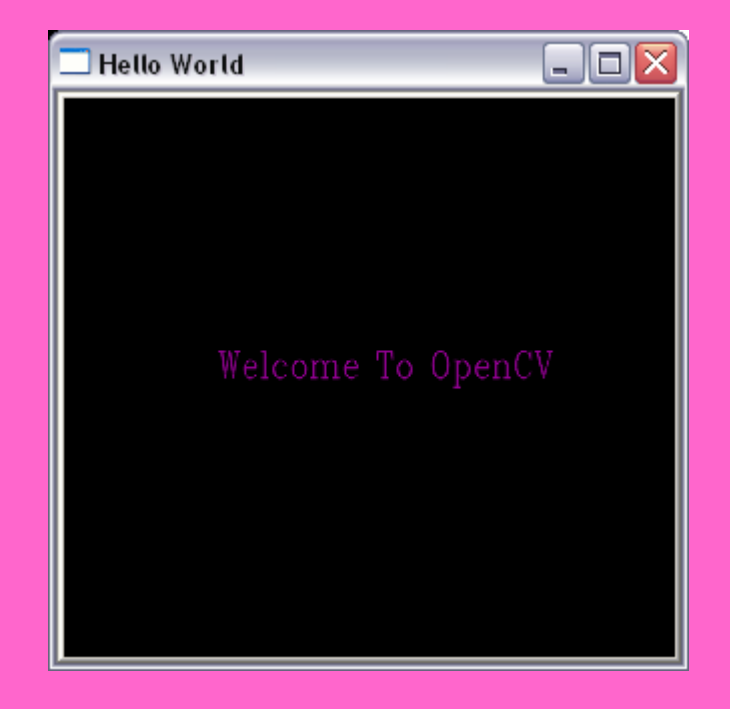

At this point you should have a working OpenCV project. If the program is not working you should go back and carefully recheck the steps.

> From here you can explore the documentation to review the functions available.

There are also a number of tutorials on the web including: **http://www.site.uottawa.ca/~laganier/tutorial/opencv+directshow/** or you can just search for them

> You should also join the OpenCV Community located at:**<http://groups.yahoo.com/group/OpenCV/>** As of today there are >15000 members available to answer questions. There is also a searchable message board where you can look up previous queries.

### Memory management

#### •**Why is Managing OpenCV objects Important?**

- Video, 30 frames per second
- Each frame is an image
- Images are arrays of pixels
- A 640x480 image is 307,200 pixels
- These must be representęd in memory
- $-$  How much memory does yow machine have?

**void cvResize( const CvArr\* src, CvArr\* dst, int interpolation )**

The metatype CvArr\* is used *only* as a function parameter to specify that the function accepts arrays of more than a single type, for example IplImage\*, CvMat\* or even CvSeq\*. The particular array type is determined at runtime by analyzing the first 4 bytes of the header.

### Image data structure

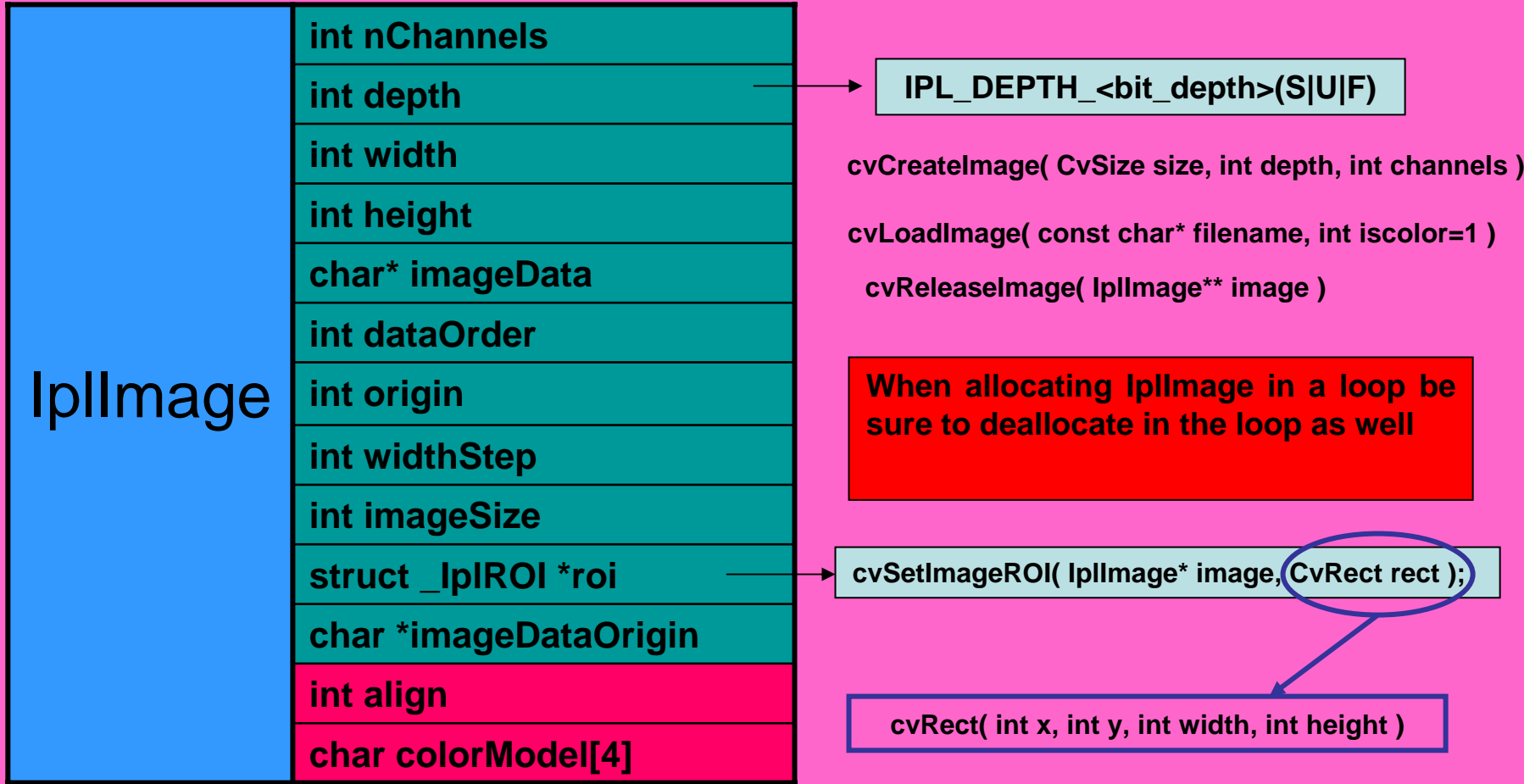

### cvLoadImage

### **Supportted formats:**

- Windows bitmaps BMP, DIB;
- JPEG files JPEG, JPG, JPE;
- Portable Network Graphics PNG;
- Portable image format PBM, PGM, PPM;
- Sun rasters SR, RAS
- TIFF files TIFF, TIF.

### **Functions**

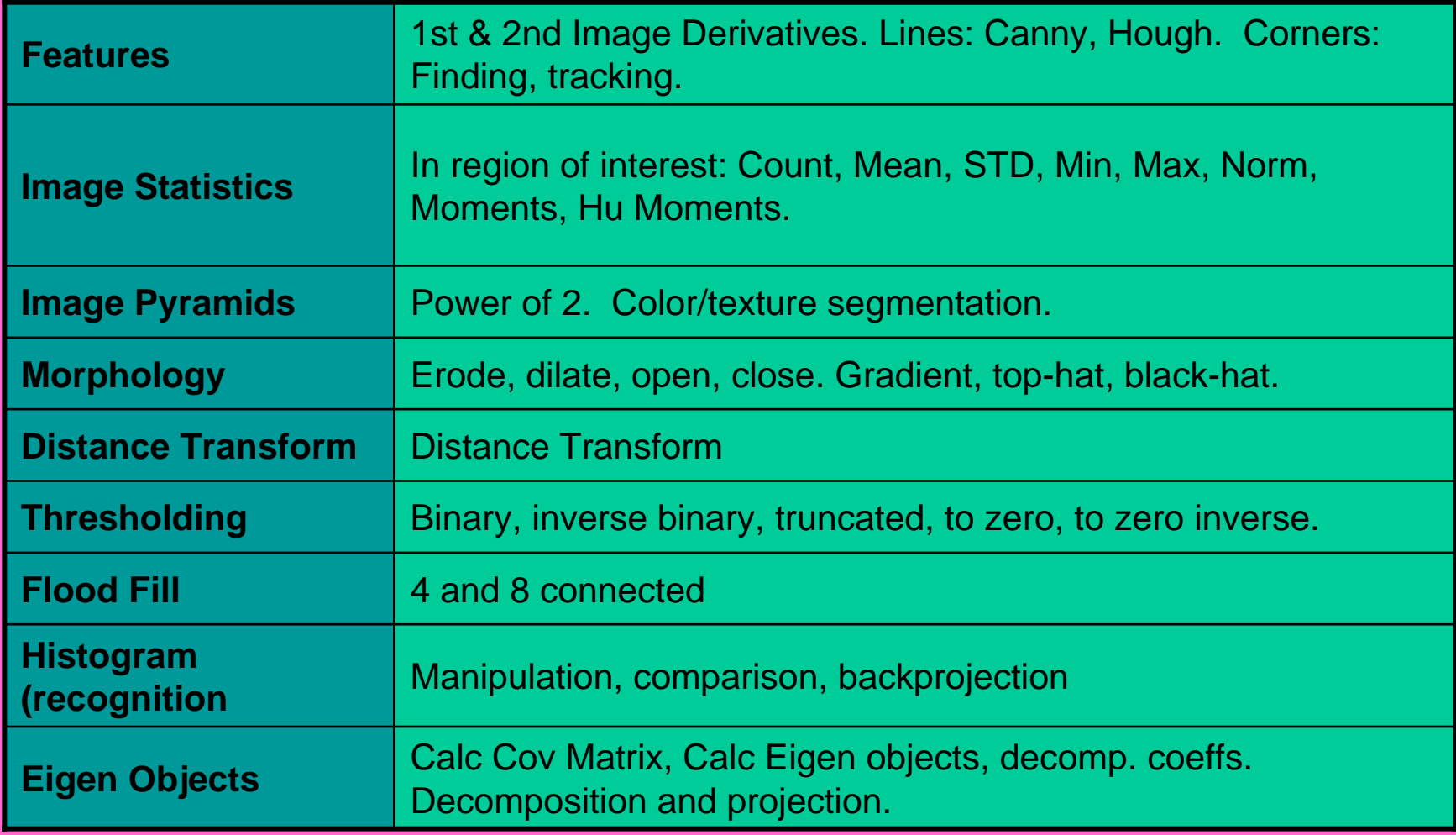

## Sample Program

### • Extracting edges with sobel

**void cvSobel( const CvArr\* src, CvArr\* dst, int xorder, int yorder, int aperture\_size=3 );**

 $\Box$ D $\times$ 

```
#include "cv.h"#include "highgui.h"
int main( int argc, char** argy)
{
           char* fileAddress="pic.png";
           IplImage* orginalImage = cvLoadImage(fileAddress,0);
           cvNamedWindow("Orginal Image");
           cvShowImage("Orginal Image", orginalImage);
           IplImage* edgeImage = 
           cvCreateImage(cvGetSize(orginalImage),IPL_DEPTH_16S,1);
           cvSobel(orginalImage,edgeImage,0,1);
                                                               \Box Edge Image
           cvNamedWindow("Edge Image");
           cvShowImage("Edge Image", absEdgeImage);
           cvWaitKey(0);
           cvReleaseImage(&orginalImage);
           cvReleaseImage(&edgeImage);
           cvDestroyWindow("orginal Image");
           cvDestroyWindow("Edge Image");
}
```
### Accessing image elements

• **Assume that you need to access the**  *K***-th channel of the pixel at the**  *i***-row and**  *j***-th column. The row index is in the range** *[0-height-1]* **. The column index is in the range** *[0-width-1]* **. The channel index is in the range** *[0-nchannel-1]* **.**

#### **Indirect access**

CvScalar s; s=cvGet2D(img,i,j); Int value  $=$  s.val[k]; s.val[k]=111; cvSet2D(img,i,j,s);

#### **Onother direct access**

 $int$  height =  $img$ ->height; int width  $=$  img- $>$ width; int step = img->widthStep/sizeof(float); int channels = img->nChannels; **TYPE** \* data = (**TYPE** \*)img->imageData; data $[i*step + j*channels+k] = 111;$ 

#### **Direct access**

Value =((**TYPE** \*)(img->imageData + i\*img->widthStep))[j\*img->nChannels + 0]=111

### Some other useful data structures

#### **C**vMat

OpenCV uses the CvMat\* as its general purpose matrix structure. It is managed in an equivalent style toIplImage\*

cvCreateMat( int rows, int cols, int type ); cvReleaseMat( CvMat\*\* mat );

#### **CvMatND**

Multi Dimentional version of CvMat

**CvSparseMat** 

SPARSE N-dimensional array

#### **C**vScalar

4D vector :double val[4]

CvScalar s = cvScalar(double val0, double val1, double val2, double val3)

**void cvSet( CvArr\* arr, CvScalar value, const CvArr\* mask=NULL )**

### Some other useful data structures

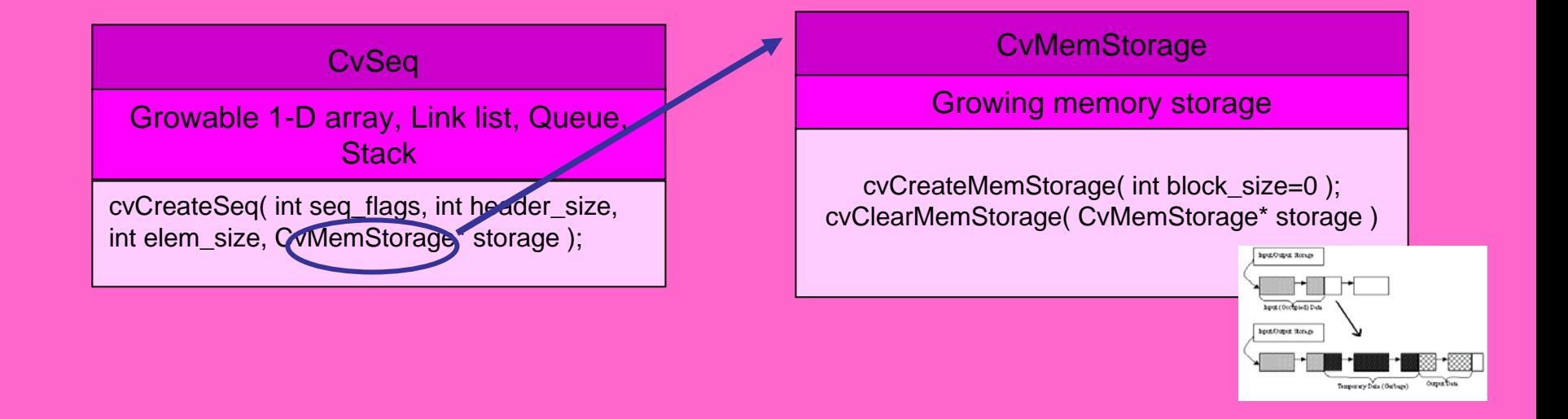

#### **Points**

CvPoint  $p = cvPoint(int x, int y)$ ;  $CvPoint2D32f$   $p =$ cvPoint2D32f(float x, float y);  $CvPoint3D32f p =$ cvPoint3D32f(float x, float y, float z);

#### Rectangular dimensions

CvSize  $r = cvSize(int width, int height);$  $CvSize2D32f r =$ cvSize2D32f(float width, float height);

#### Rectangular dimensions with offset

CvRect  $r = cvRect(int x, int y, int width,$ int height);

## Working with video sequences

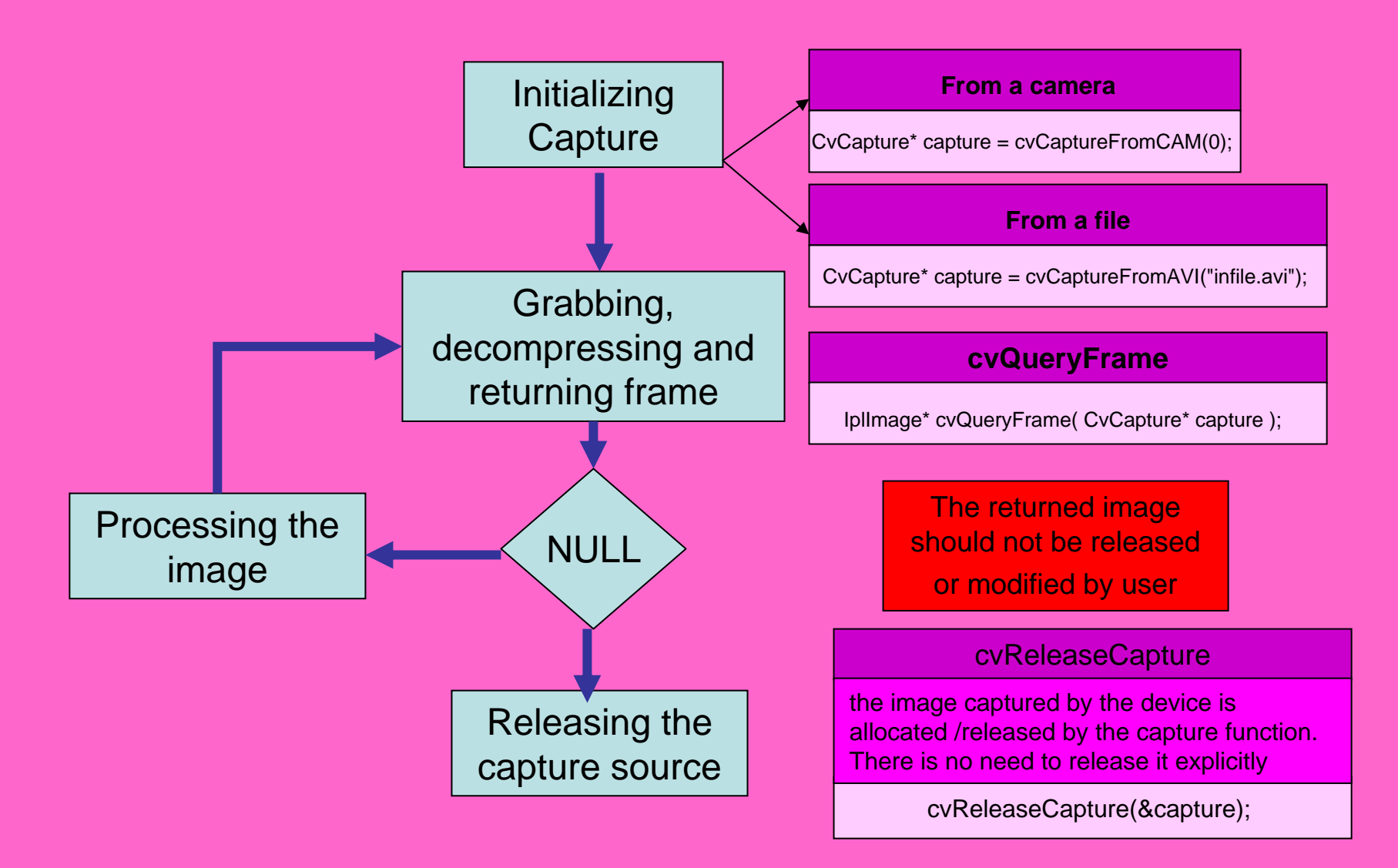

# **Motion Analysis and Object Motion Analysis and Object Tracking**

- **Background subtraction**
- **Motion templates**
- **Optical flow**
- **Active contours**
- **Estimators**

# **Background subtraction**

- describes basic functions that enable building statistical model of background for its further subtraction.
- $\bullet$  Background statistics functions:
	- $\checkmark$  Average
	- $\checkmark$  Standard deviation

$$
\mathsf{Y} \text{ Buning average } \mu_{ij}^t = \alpha \cdot I_{ij}^t + (1 - \alpha) \cdot \mu_{ij}^{t-1}, \ 0 \leq \alpha \leq 1
$$

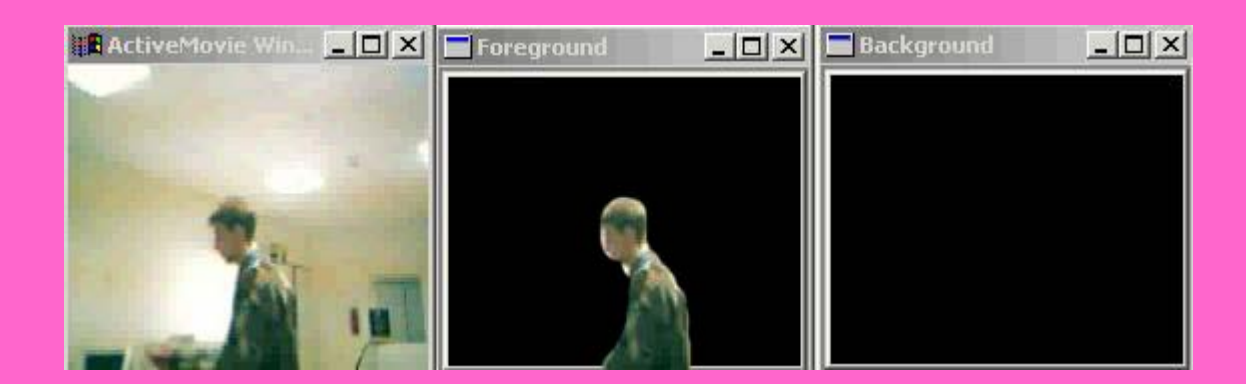

### Motion templates

- **To generate motion template images that can be used to rapidly determine where a motion occurred, how it occurred, and in which direction it occurred.**
- •Object silhouette
- •Motion history images
- •Motion history gradients
- •Motion segmentation algorithm

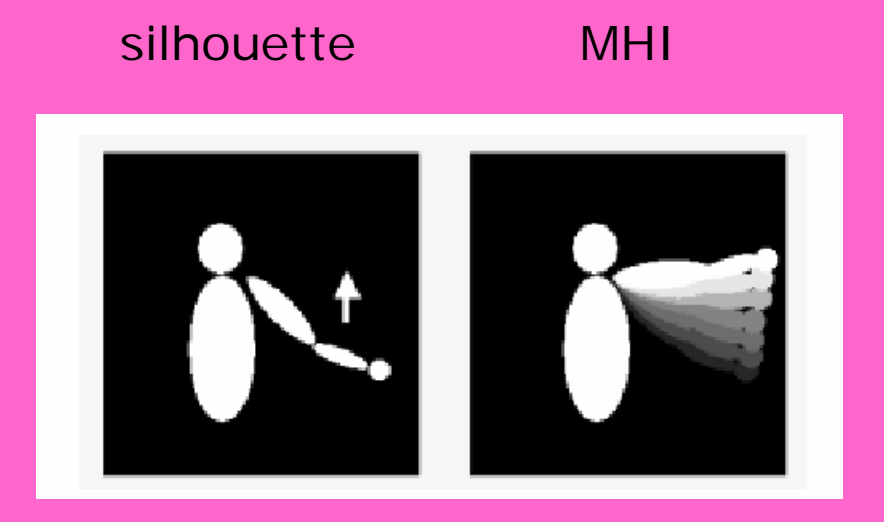

**MHG** 

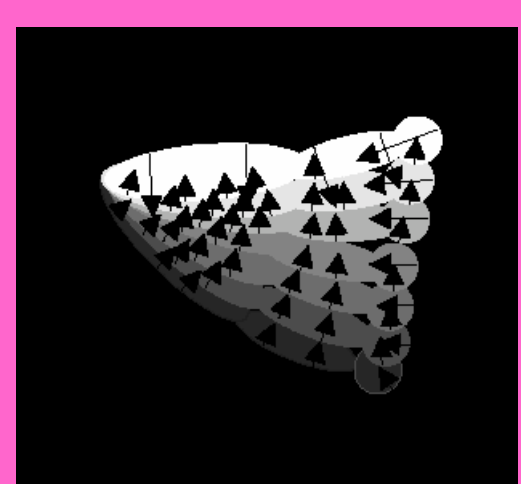

## Optical Flow

- Block matching technique
- Horn & Schunck technique
- $\bullet$ Lucas & Kanade technique
- Pyramidal LK algorithm
- $\bullet$ 6DOF (6 degree of freedom) algorithm

### Active Contours

- Snake energy:
- Internal energy:
- External energy:

$$
E = E_{int} + E_{ext}
$$
  

$$
E_{int} = E_{cont} + E_{curv}
$$
  

$$
E_{ext} = E_{img} + E_{con}
$$

• Two external energy types:

$$
E_{img} = -I,
$$
  
\n
$$
E_{img} = -\|grad(I)\|,
$$
  
\n
$$
E = \alpha \cdot E_{cont} + \beta \cdot E_{curv} + \gamma \cdot E_{img} \Rightarrow \min
$$

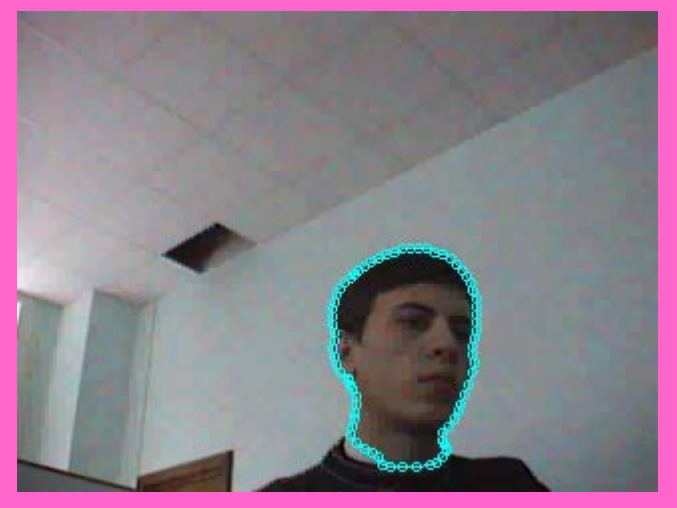

### **Estimators**

- Kalman filter
- ConDensation filter

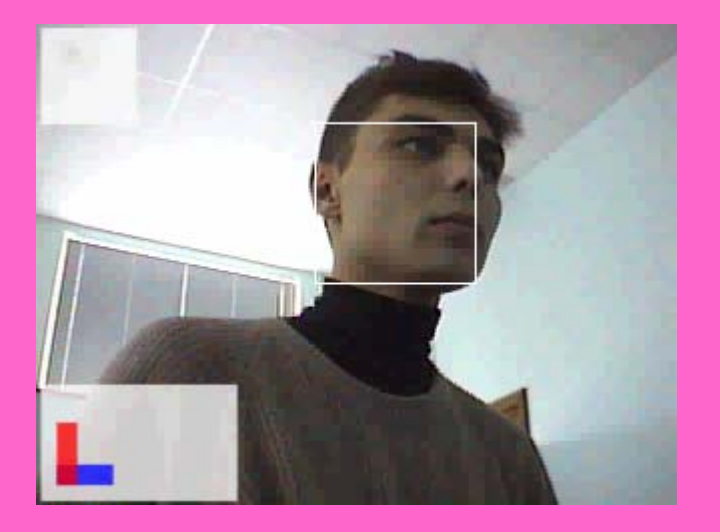

## Saving a video file

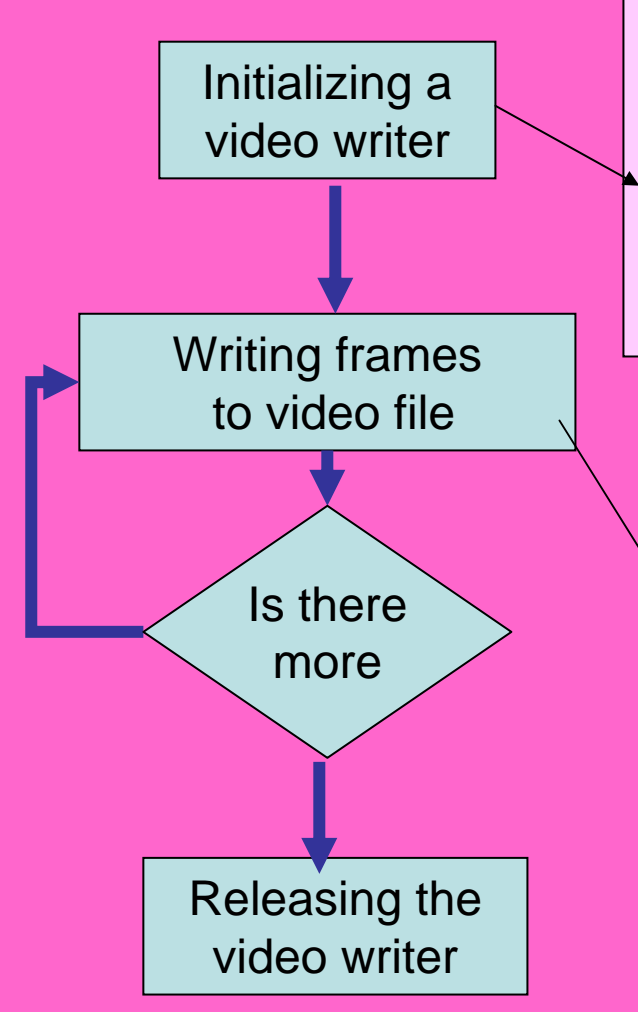

CvVideoWriter \*writer = 0; int is Color =  $1$ ; int fps =  $25$ ; // or 30 int frameW =  $640$ ; // 744 for firewire cameras int frameH =  $480$ ; //  $480$  for firewire cameras writer=cvCreateVideoWriter("out.avi", CV\_FOURCC('P','I','M','1'), fps,cvSize(frameW,frameH),isColor);

IplImage\* img  $= 0$ ; int nFrames = 50; for(i=0;i<nFrames;i++)

{

}

Img=cvQueryFrame(capture); cvWriteFrame(writer,img);

video writer video writer cvReleaseVideoWriter(&writer);

### Possible Codecs for saving

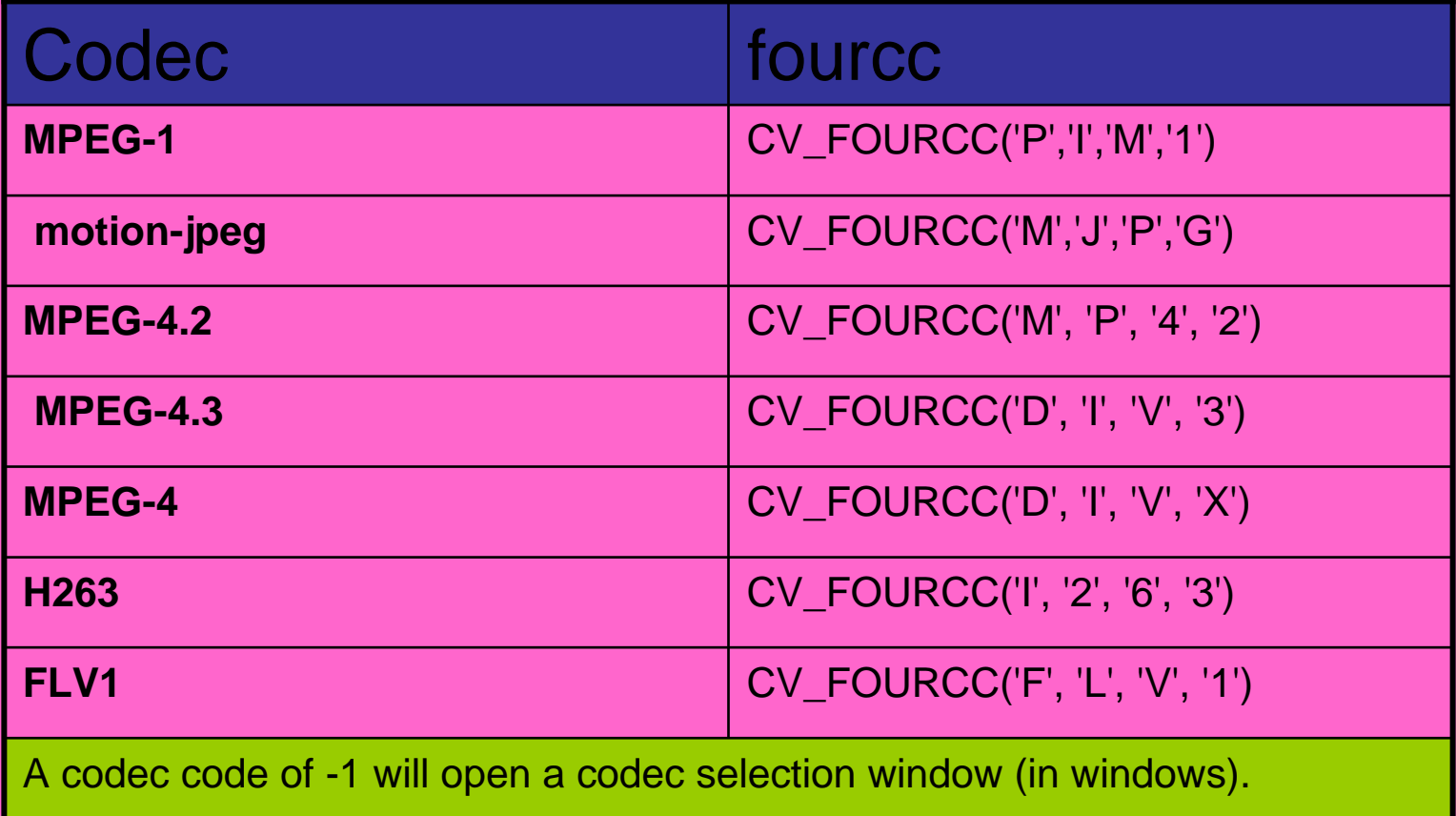

### **Thank You! Questions?**